## **Forge AG - Menuesprache auf Deutsch stellen**

Gegenüber dem Optimus, bei dem die Sprache über ein Script nachträglich eingespielt werden muss, können an Cipherlab Geräten die Menuepunkte direkt editiert werden.

Die Option findet sich hier. Natürlich muss man trotzdem englisch können:

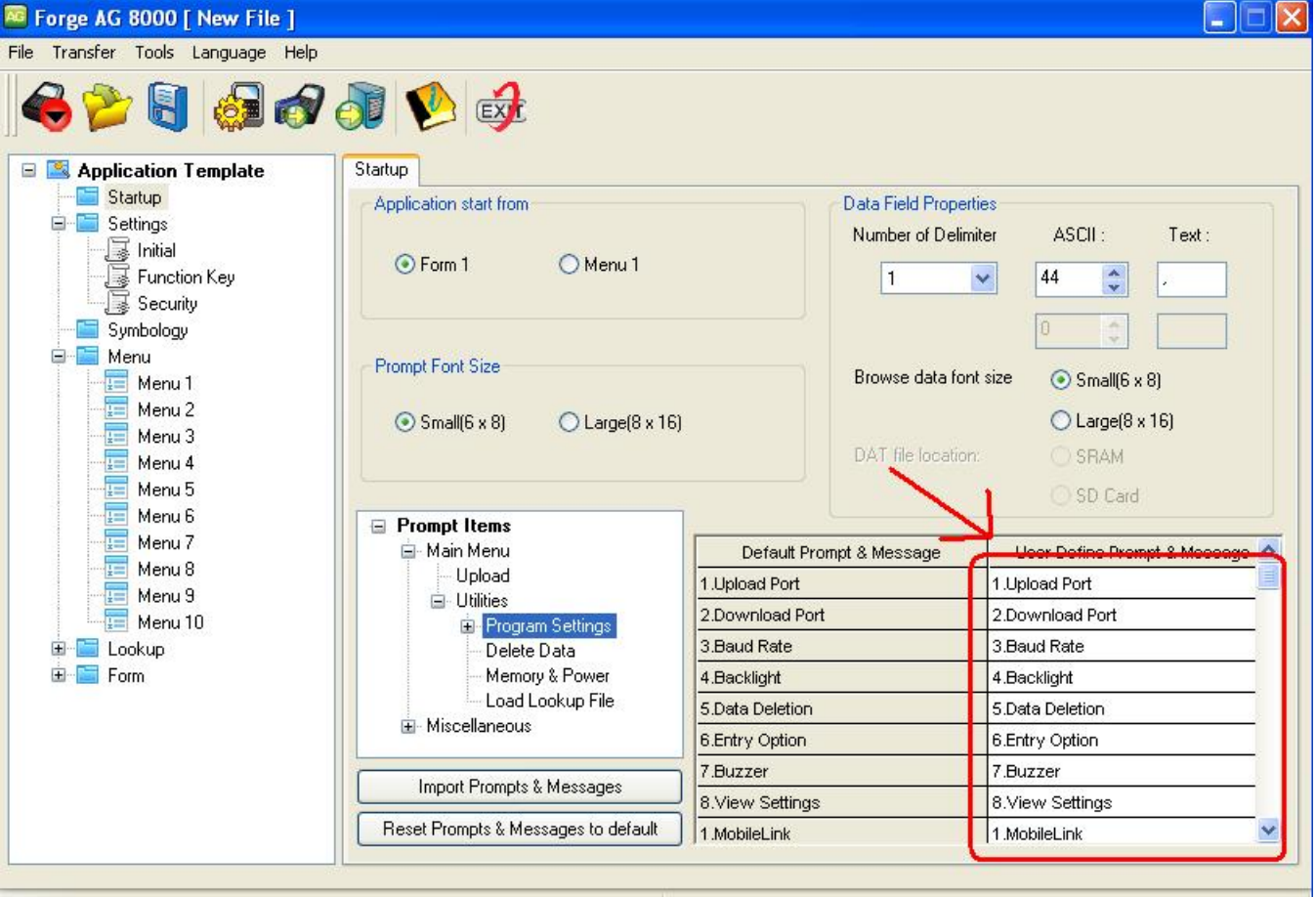

Weitere Informationen finden Sie auf der Herstellerseite.

## <http://de.cipherlab.com/>

## **Benötigen Sie weitere Hilfe?**

Kontaktieren Sie für Pre-Sales Anfragen bitte unseren Vertrieb.

Falls Sie Unterstützung zu einem erworbenen Produkt benötigen, kontaktieren Sie bitte unsere Support Abteilung.

**Bitte halten Sie Ihre Kundennummer und Rechnungsnummer bereit, um unnötige Wartezeiten zu vermeiden.**

Unsere Kontaktdaten:

- **[Vertrieb](https://www.ico.de/kontakt-vertrieb)**
- **[Support](http://www.ico.de/supportanfrage)**